Федеральное бюджетное учреждение «Государственный региональный центр стандартизации, метрологии и испытаний в Омской области» (ФБУ «Омский ЦСМ»)

СОГЛАСОВАНО:

И.о. директора ФБУ «Омский ЦСМ»

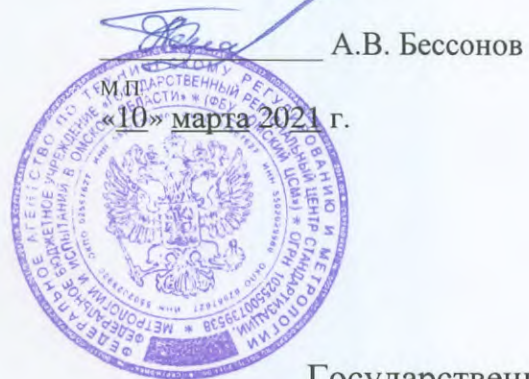

Государственная система обеспечения единства измерений Комплексы автоматизированного диагностирования «ДиАргус»

Методика поверки

ОЦСМ 132196-2021 МП

# РАЗРАБОТЧИКИ:

Начальник отдела поверки и испытаний средств измерений в приборостроении ФБУ «Омский ЦСМ»

Д.С. Нуждин

Ведущий инженер по метрологии ФБУ «Омский ЦСМ»

Д.А. Воробьев

г. Омск 2021 г.

# **1 Общие положения**

Настоящая методика поверки распространяется на комплексы автоматизированного диагностирования «ДиАргус» (далее по тексту – комплексы), выпускаемые ООО «НПЦ ПРОМТЕХ» по ПРТН.411734.001 ТУ, и устанавливает методику их первичной и периодической поверок.

Допускается проведение поверки отдельных измерительных каналов (ИК) из состава комплекса в соответствии с заявлением владельца или лица, представившего его на поверку, оформленного в произвольной форме. Информация об объеме проведенной поверки передается в Федеральный информационный фонд по обеспечению единства измерений.

При проведении поверки по настоящей методике обеспечивается прослеживаемость комплексов к государственным первичным эталонам ГЭТ58-2018, ГЭТ89-2008.

Интервал между поверками комплексов – 1 год.

## **2 Перечень операций поверки**

При проведении поверки должны быть выполнены операции, приведенные в таблице 1.

Таблица 1

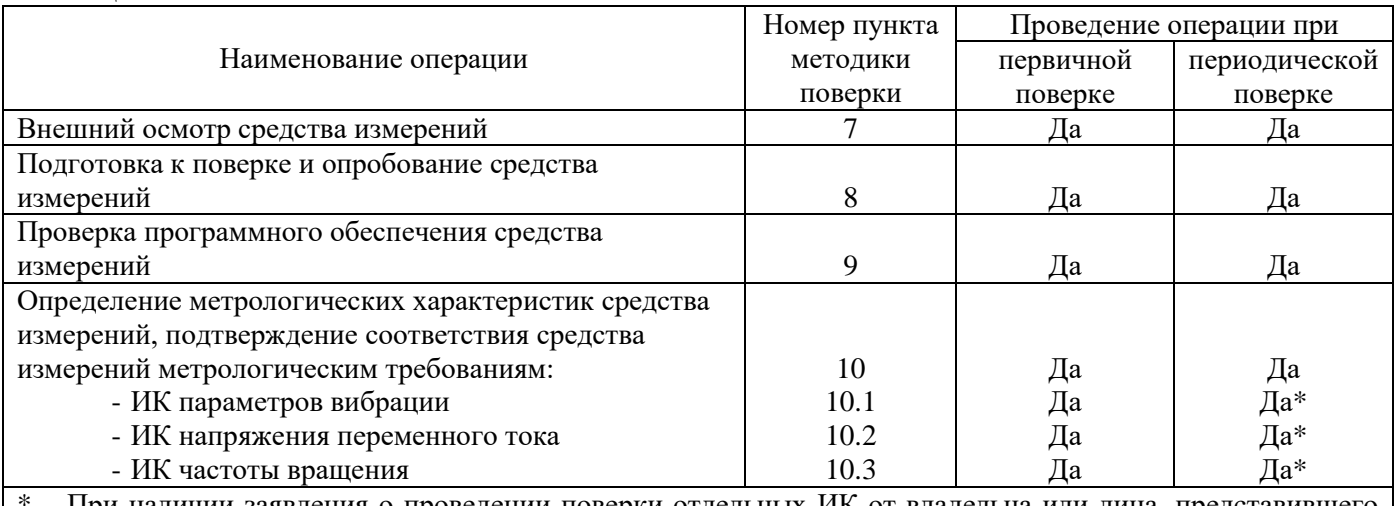

– При наличии заявления о проведении поверки отдельных ИК от владельца или лица, представившего комплекс на поверку, поверка проводится только в части заявляемых на поверку ИК.

# **3 Требования к условиям проведения поверки**

При проведении поверки должны соблюдаться следующие условия:

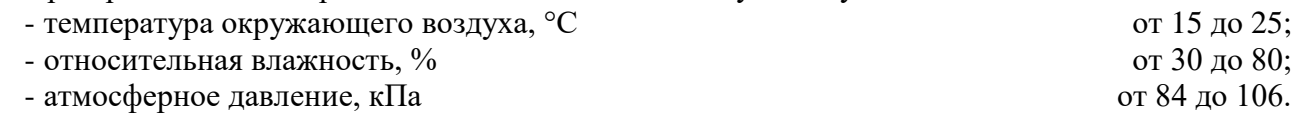

# **4 Требования к специалистам, осуществляющим поверку**

К проведению поверки допускаются лица из числа специалистов, допущенных к поверке, работающих в организации, аккредитованной на право поверки средств измерений виброакустических, электротехнических величин, частоты и ознакомившихся с настоящей методикой поверки и эксплуатационной документацией на комплексы и средства их поверки.

# **5 Метрологические и технические требования к средствам поверки**

5.1 При проведении поверки применяют основные и вспомогательные средства поверки, приведенные в таблице 2.

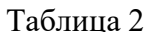

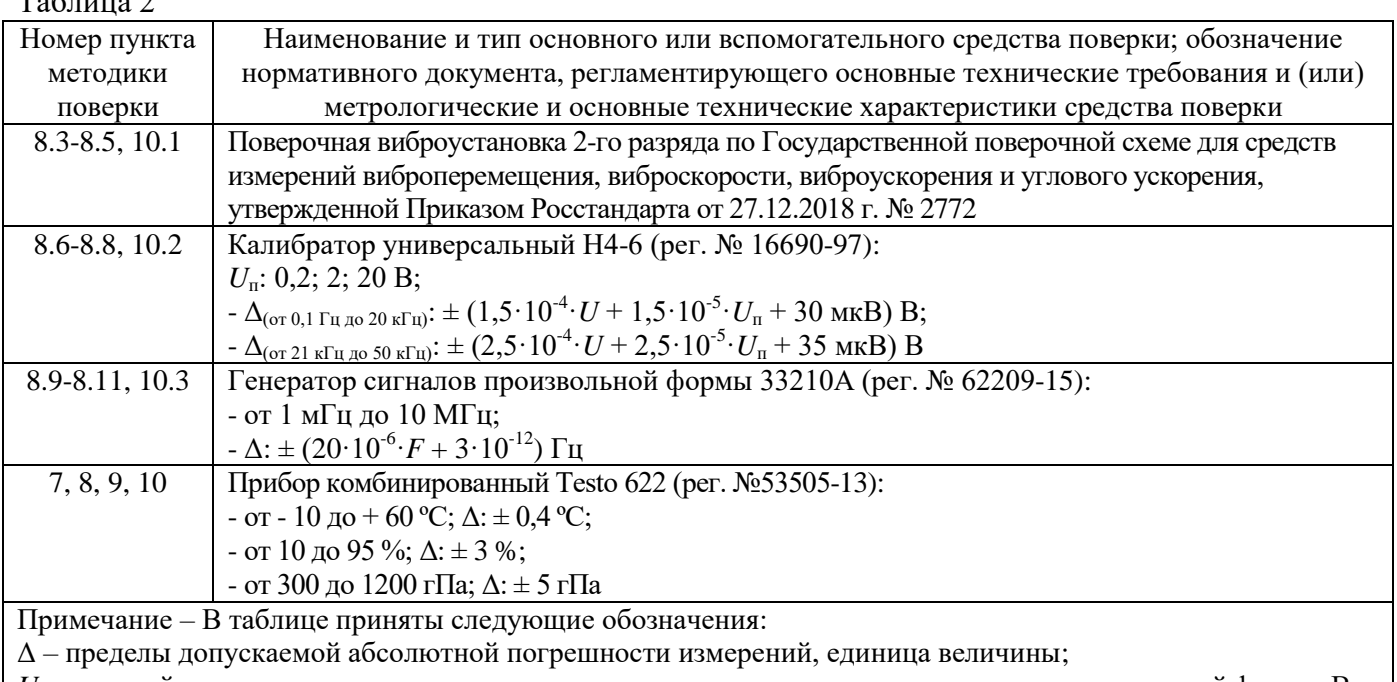

 $U_n$  – верхний предел поддиапазона воспроизведения напряжения переменного тока синусоидальной формы, B;

 $U$  - значение воспроизводимого напряжения переменного тока синусоидальной формы, B;

 $F$  – установленное значение частоты сигнала,  $\Gamma$ ц.

5.2 Эталоны единиц величин, используемые при поверке, должны быть аттестованы в установленном порядке. Средства измерений, используемые при поверке, должны быть поверены в установленном порядке.

 $5.3$ Допускается применение аналогичных средств поверки, обеспечивающих определение метрологических характеристик комплексов с требуемой точностью.

#### 6 Требования (условия) по обеспечению безопасности проведения поверки

 $6.1$ По способу защиты человека от поражения электрическим током комплексы относятся к III классу по ГОСТ 12.2.007.0-75.

При проведении поверки соблюдают требования безопасности  $6.2$ согласно ГОСТ 12.2.003-91, ГОСТ 12.1.004-91.

 $6.3$  При проведении поверки соблюдают требования правил безопасности при эксплуатации комплексов и средств поверки, приведенных в их эксплуатационных документах.

#### Внешний осмотр средства измерений 7

7.1 В ходе внешнего осмотра устанавливают:

7.1.1 Соответствие требованиям к комплектности, приведенным в формуляре.

7.1.2 Соответствие требованиям к маркировке: на боковой поверхности каждой установки измерительной должны быть нанесены:

- товарный знак предприятия-изготовителя;

- наименование предприятия-изготовителя;

- наименование и обозначение комплекса;

- месяц и год изготовления;

- знак утверждения типа средств измерений.

Измерительные и вспомогательные компоненты комплекса не должны иметь  $7.2$ визуально определяемых внешних повреждений и должны быть надежно соединены и закреплены.

Соединительные линии (кабели, провода) не должны иметь повреждений изоляции и  $7.3$ экранирования и должны быть надежно соединены с кабельными разъемами, клеммными кололками и т.л.

7.4 Комплекс, не соответствующий вышеперечисленным требованиям, к дальнейшей поверке не допускается.

#### Подготовка к поверке и опробование средства измерений 8

8.1 Подключают установки измерительные к ПК через кабель USB (или Ethernet), подключают питание, проверяют наличие световой индикации включения установок измерительных.

Запускают программное обеспечение (ПО), проверяют его конфигурацию на 8.2 соответствие количеству и типу ИК.

8.3 Устанавливают датчик вибрации поверяемого ИК на поверочную виброустановку, задают уровень СКЗ виброускорения 10 м/с<sup>2</sup> на базовой частоте 159,2 Гц.

В экране программы регистрируют измеренные значения СКЗ виброускорения, 8.4 виброскорости и виброперемещения.

Проверку по п.п.8.3-8.4 выполняют для всех ИК параметров вибрации. 8.5

Подключают калибратор к поверяемому ИК напряжения переменного тока 8.6 в соответствии со схемой, приведенной в Приложении А. Подают с калибратора переменное напряжение синусоидальной формы (СКЗ 1 В, частота 1 кГц).

В экране программы регистрируют измеренные значения СКЗ напряжения 8.7 переменного тока.

8.8 Проверку по п.п.8.6-8.7 выполняют для всех ИК напряжения переменного тока.

Подключают генератор к поверяемому ИК частоты вращения в соответствии 8.9 со схемой, приведенной в Приложении А. Подают с генератора сигнал прямоугольной формы (амплитуда 1 В, частота 100 Гц).

8.10 В экране программы регистрируют измеренные значения частоты сигнала.

8.11 Проверку по п.п.8.9-8.10 выполняют для всех ИК частоты вращения.

8.12 Допускается проводить операции по п.п.8.3-8.11 совместно с соответствующими операциями по п.10.1-10.3.

Результаты опробования считают положительными, если: 8.13

- конфигурация ПО соответствует количеству ИК каждого параметра;

- при подаче воздействия на вход ИК на экране программы отображаются соответствующие измеренные значения физических величин.

#### $9<sup>-</sup>$ Проверка программного обеспечения средства измерений

Находясь в главном экране программы, нажимают кнопку «Настройки», выбирают  $9.1$ пункт меню «О программе».

9.2 Считывают в открывшемся окне идентификационное наименование ПО и номер версии ПО.

9.3 Результат проверки считают положительным, если идентификационное наименование ПО и номер версии ПО соответствуют приведенным в таблице 3.

Таблина 3

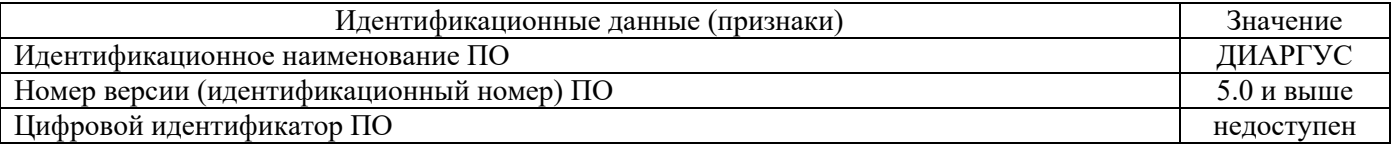

# **10 Определение метрологических характеристик средства измерений, подтверждение соответствия средства измерений метрологическим требованиям**

# **10.1 ИК параметров вибрации**

10.1.1 Определение основной относительной погрешности измерения СКЗ виброускорения, виброскорости и виброперемещения в рабочем диапазоне значений на базовых частотах.

10.1.1.1 Устанавливают датчик вибрации поверяемого ИК на поверочную виброустановку.

10.1.1.2 Определение основной относительной погрешности измерений СКЗ виброускорения проводят при следующих значениях, задаваемых на поверочной виброустановке: - частота колебаний 159,2 Гц;

- СКЗ виброускорения 0,3; 1; 2; 5; 10; 20; 40; 100; 300 м/с².

10.1.1.3 Определение основной относительной погрешности измерений СКЗ виброскорости проводят при следующих значениях, задаваемых на поверочной виброустановке:

- частота колебаний 80 Гц;

- СКЗ виброскорости 0,3; 1; 4; 10; 20; 40; 100; 600 мм/с.

10.1.1.4 Определение основной относительной погрешности измерений СКЗ виброперемещения проводят при следующих значениях, задаваемых на поверочной виброустановке:

- частота колебаний 40 Гц;

- СКЗ виброперемещения 3; 10; 100; 158; 634; 998; 1500; 4750 мкм.

10.1.1.5 В экране программы регистрируют измеренные значения СКЗ виброускорения, виброскорости и виброперемещения.

10.1.1.6 По результатам каждого измерения определяют основную относительную погрешность измерения СКЗ виброускорения, виброскорости и виброперемещения в рабочем диапазоне значений на базовых частотах  $\delta_{\mathrm{A}\,i}$ , %, по формуле:

$$
\delta_{a i} = \frac{X_{n s m i} - X_{\pi i}}{X_{\pi i}} \cdot 100 \%, \tag{1}
$$

где  $X_{\text{H3M}i}$  – результат измерений при *i*-ом значении входного сигнала СКЗ виброускорения (м/с²), СКЗ виброскорости (мм/с) или СКЗ виброперемещения (мкм);

 $X_{n,i}$  – действительное значение *i*-ого входного сигнала СКЗ виброускорения (м/с<sup>2</sup>), СКЗ виброскорости (мм/с) или СКЗ виброперемещения (мкм), задаваемое поверочной виброустановкой.

10.1.1.7 Основная относительная погрешность измерений СКЗ виброускорения, виброскорости и виброперемещения в рабочем диапазоне значений на базовых частотах не должна превышать установленных пределов ± 3,0 %.

10.1.2 Определение основной относительной погрешности измерения СКЗ виброускорения, виброскорости и виброперемещения в рабочем диапазоне частот

10.1.2.1 Устанавливают датчик вибрации поверяемого ИК на поверочную виброустановку.

10.1.2.2 Определение основной относительной погрешности измерений СКЗ виброускорения, виброскорости и виброперемещения проводят при значениях, задаваемых на поверочной виброустановке и приведенных в таблице 4.

10.1.2.3 В экране программы регистрируют измеренные значения СКЗ виброускорения, виброскорости и виброперемещения.

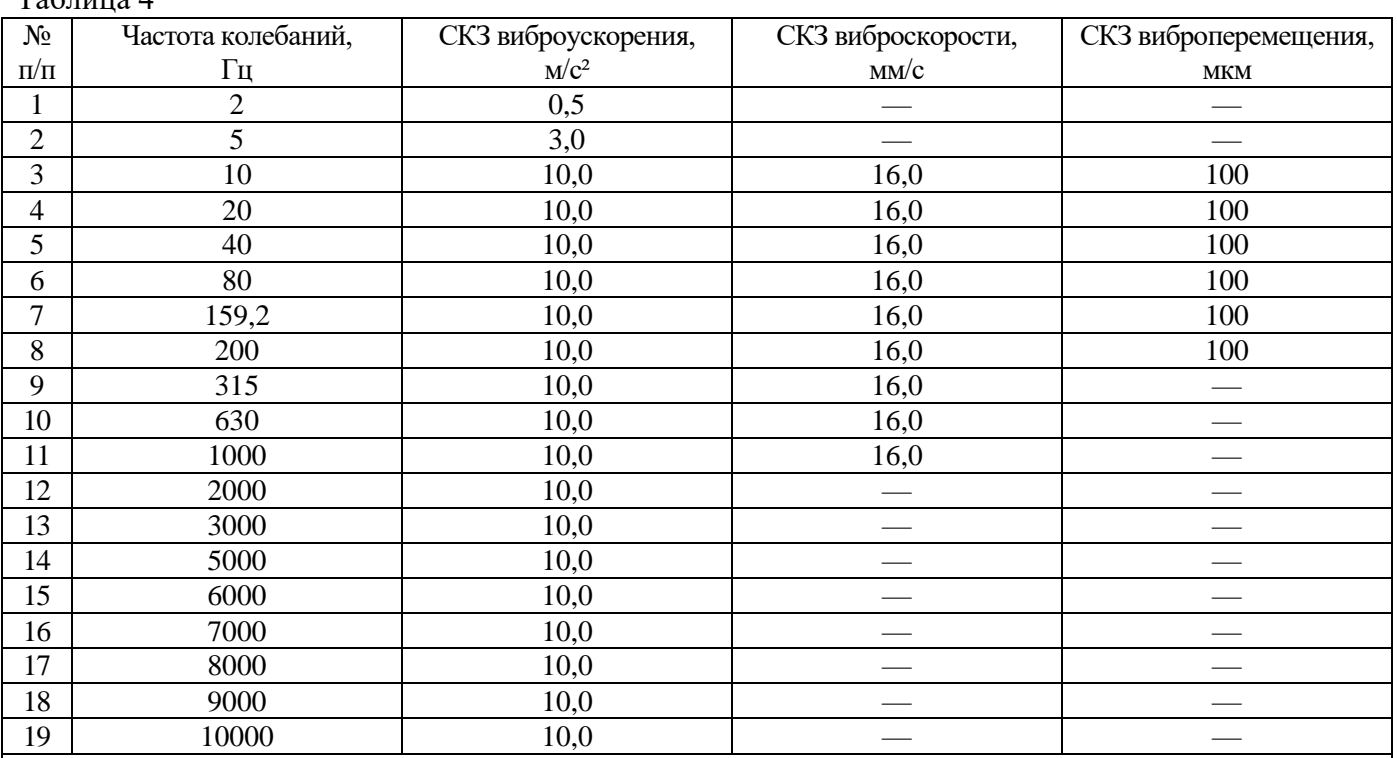

### $To6$ пица  $\Lambda$

Примечание – На частотах, где технически невозможно получить указанное значение СКЗ виброускорения, виброскорости, виброперемещения основную относительную погрешность определяют при значениях СКЗ виброускорения, виброскорости, виброперемещения достижимых для виброустановки.

10.1.2.4 По результатам каждого измерения определяют основную относительную погрешность измерения СКЗ виброускорения, виброскорости и виброперемещения в рабочем диапазоне частот  $\delta_{f\;i}$ , %, по формуле:

$$
\delta_{f\ i} = \frac{X_{\text{H3M}\ i} - X_{\text{A}} i}{X_{\text{A}} i} \cdot 100\,\%,\tag{2}
$$

где  $X_{\text{max }i}$  – результат измерений при *i*-ом значении входного сигнала СКЗ виброускорения (м/с²), СКЗ виброскорости (мм/с) или СКЗ виброперемещения (мкм);

 $X_{n,i}$  – действительное значение *i*-ого входного сигнала СКЗ виброускорения (м/с<sup>2</sup>), СКЗ виброскорости (мм/с) или СКЗ виброперемещения (мкм), задаваемое поверочной виброустановкой.

10.1.2.5 Основная относительная погрешность измерений СКЗ виброускорения, виброскорости и виброперемещения в рабочем диапазоне частот не должна превышать установленных пределов  $\pm$  3,0 %.

## **10.2 ИК напряжения переменного тока**

10.2.1 Подключают калибратор к поверяемому ИК напряжения переменного тока в соответствии со схемой, приведенной в Приложении А.

10.2.2 Определение основной приведенной (к верхнему пределу диапазона измерений) погрешности измерений СКЗ напряжения переменного тока проводят, подавая с калибратора сигналы переменного напряжения синусоидальной формы, параметры которых приведены в таблице 5.

10.2.3 В экране программы регистрируют измеренные значения СКЗ напряжения переменного тока.

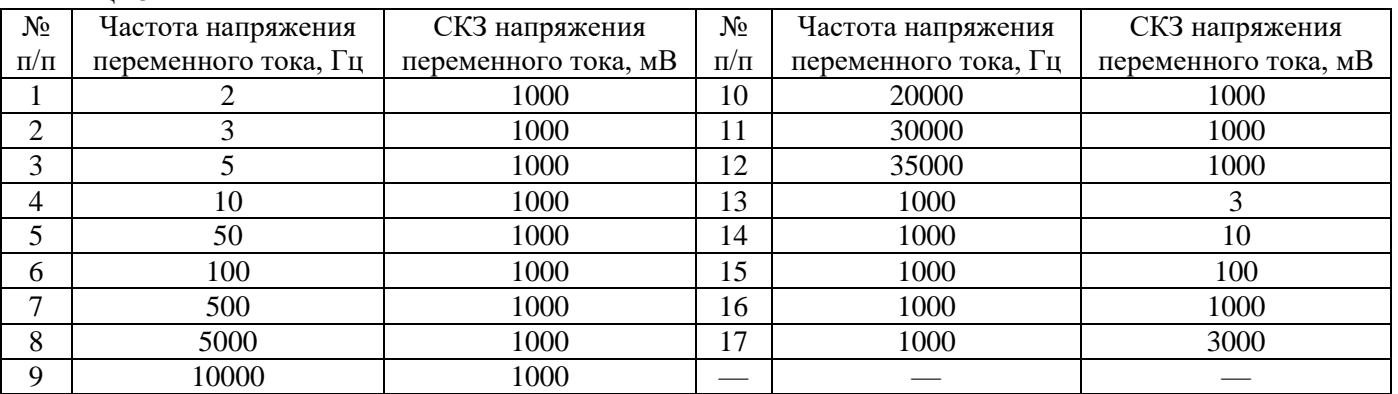

### Таблица 5

10.2.4 По результатам каждого измерения определяют основную приведенную (к верхнему пределу диапазона измерений) погрешность измерений СКЗ напряжения переменного тока  ${\delta_{U}}_{\,i},$  %, по формуле:

$$
\delta_{U\,i} = \frac{U_{\text{H3M}}\,i} - U_{\text{A}}\,i}{U_{\text{H}}} \cdot 100\,\%,\tag{3}
$$

где  $U_{\text{max }i}$  – результат измерений при *i*-ом значении входного сигнала СКЗ напряжения переменного тока, мВ;

 $U_{\pi i}$  – действительное значение *i*-ого входного сигнала СКЗ напряжения переменного тока, задаваемое калибратором, мВ;

 $U_{\rm H}$  – нормирующее значение, равное верхнему пределу диапазона измерений ( $U_{\rm H}$  = 3000), мВ.

10.2.5 Основная приведенная (к верхнему пределу диапазона измерений) погрешность измерений СКЗ напряжения переменного тока не должна превышать установленных пределов  $\pm$  0.5 %.

## **10.3 ИК частоты вращения**

10.3.1 Подключают генератор к поверяемому ИК частоты вращения в соответствии со схемой, приведенной в Приложении А.

10.3.2 Определение основной относительной погрешности измерений частоты вращения проводят, подавая с генератора сигналы прямоугольной формы, параметры которых приведены в таблице 6.

10.3.3 В настройках программы устанавливают время выборки, соответствующее заданной частоте (см. таблицу 6), и регистрируют измеренные значения частоты сигнала.

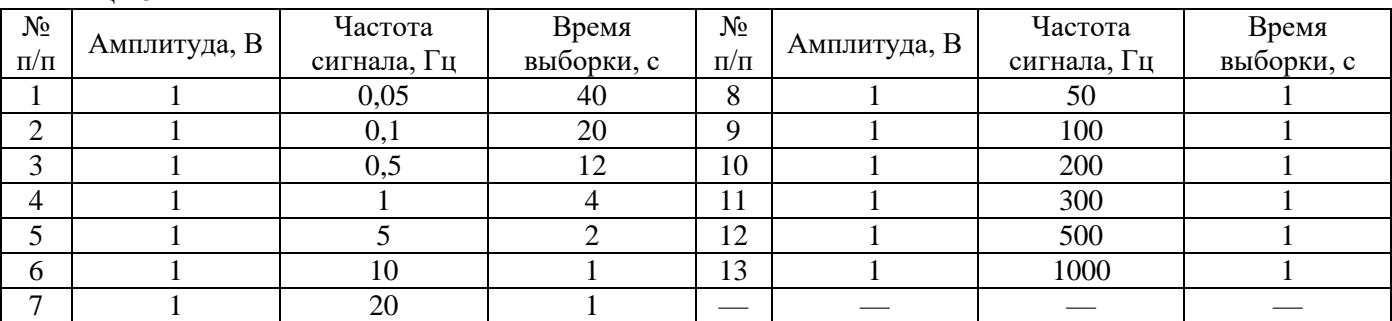

Таблица 6

10.3.4 По результатам каждого измерения определяют основную относительную погрешность измерений частоты вращения  $\delta_{F\,i}$ ,  $\Gamma$ ц, по формуле:

$$
\delta_{F\ i} = \frac{\frac{N_{\text{H3M}}\ i}{60} - F_{\text{A}}\ i}{F_{\text{A}}\ i} \cdot 100,\tag{4}
$$

где  $N_{\text{H3M}i}$  – результат измерений при *i*-ом значении входного сигнала частоты, об/мин;

 $F_{\pi i}$  – действительное значение *i*-ого входного сигнала частоты, задаваемое генератором, Гц.

10.3.5 Основная относительная погрешность измерений частоты вращения не должна превышать установленных пределов ± 0,1 %.

## **11 Оформление результатов поверки**

11.1 Сведения об объеме и результатах поверки передаются в Федеральный информационный фонд по обеспечению единства измерений.

11.2 Знак поверки наносится на пломбу-наклейку, устанавливаемую на корпус установок измерительных, в виде оттиска поверительного клейма.

11.3 По заявлению владельца комплекса или лица, представивших его на поверку, на комплекс выдается:

- в случае положительных результатов поверки – свидетельство о поверке установленного образца;

- в случае отрицательных результатов поверки – извещение о непригодности к применению установленного образца с указанием причин непригодности.

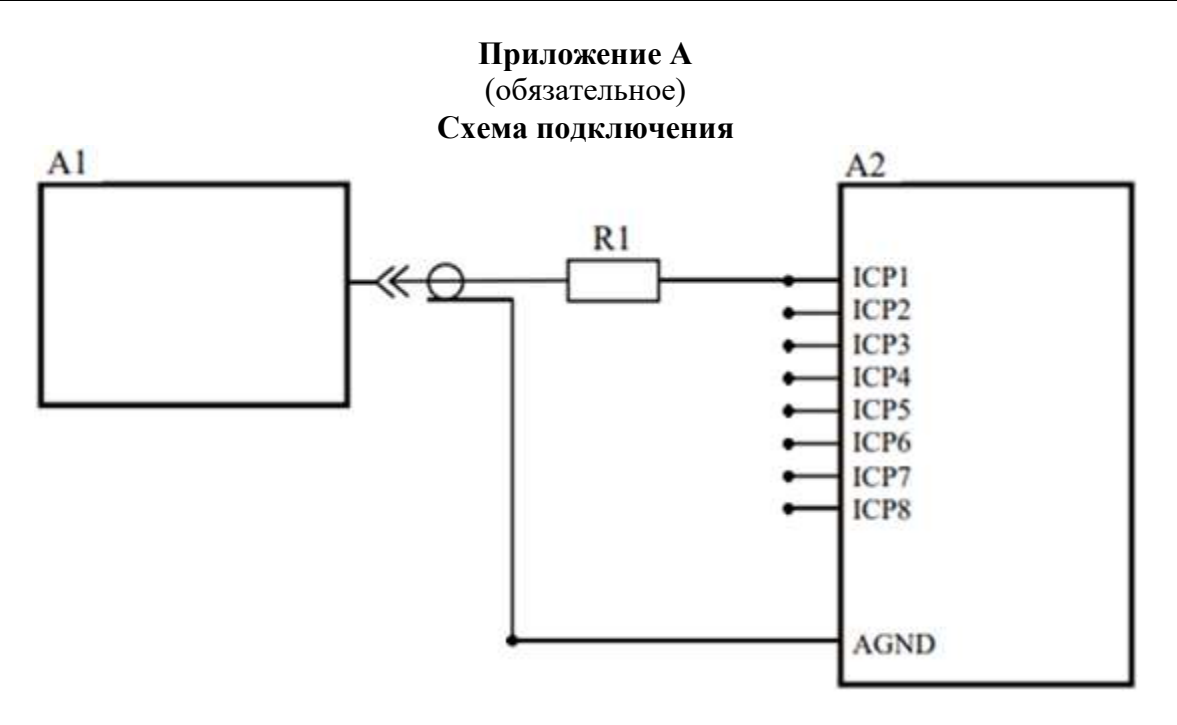

А1 – Калибратор или генератор

А2 – модуль измерительный LTR25

R1 – резистор С2-29В-0,5-388 Ом ±1,0 %